Roger Access Control System

# Instrukcja instalacji panelu sterowania klimatyzacją HRT82AC

Oprogramowanie wbudowane: 1.0.4.9 lub nowsze Wersja sprzętowa: v1.0

Wersja dokumentu: Rev. B

# $\epsilon$

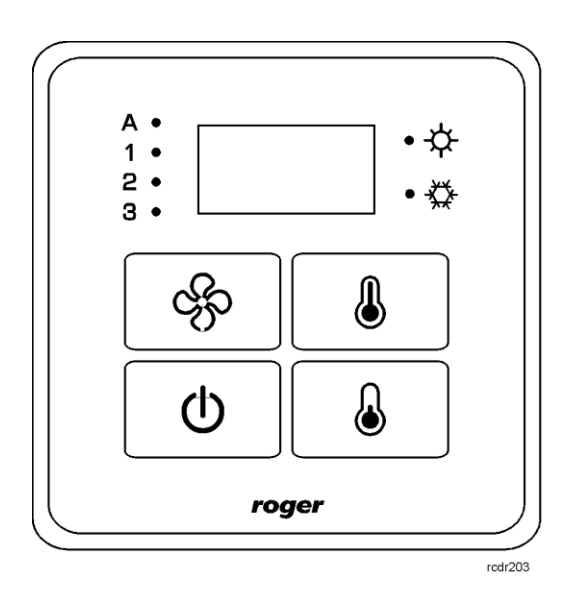

© 2016 ROGER sp. z o.o. sp.k. All rights reserved. Niniejszy dokument podlega Warunkom Użytkowania w wersji bieżącej, opublikowanej w serwisie internetowy[m www.roger.pl](http://www.roger.pl/) firmy ROGER sp. z o.o. sp. k. (zwanej w treści dokumentu jako ROGER).

# **1.** WSTEP

Niniejszy dokument zawiera minimum informacji wymaganych do poprawnego zainstalowania urządzenia. Uzupełnieniem niniejszej instrukcji są następujące dokumenty:

- Opis funkcjonalny kontrolerów serii HRC
- Instrukcja instalacji kontrolerów serii HRC

Uzyskanie pierwszego z nich wymaga zgody firmy Roger oraz podpisania umowy o poufnoĞci (NDA). Drugi jest dostępny na stronie [www.roger.pl.](http://www.roger.pl/)

## **2. OPIS I DANE TECHNICZNE**

Panel sterowania klimatyzacją HRT82AC jest urządzeniem peryferyjnym do zastosowania w systemie hotelowym opartym na kontrolerach serii HRC. Urządzenie komunikując się z kontrolerem za pomocą magistrali RACS CLK/DTA umożliwia sterowanie biegami klimatyzatora, załączanie ogrzewania lub chłodzenia jak też odczyt aktualnej temperatury w pomieszczeniu. Zamiennie temperatura w systemie hotelowym może być również odczytywana za pomocą czujników wbudowanych w takie urządzenia jak panel czujnika temperatury HRT82TS oraz kieszeń hotelowa HRT82MF-CH.

Na panelu przednim HRT82AC znajduje się wyświetlacz monochromatyczny, sześć wskaźników LED oraz cztery klawisze dotykowe, które służą do załączania panelu, zmiany biegów klimatyzatora oraz ustawiania wymaganej temperatury w pomieszczeniu. Urządzenie jest wyposażone w podĞwietlenie panelu przedniego oraz brzęczyk.

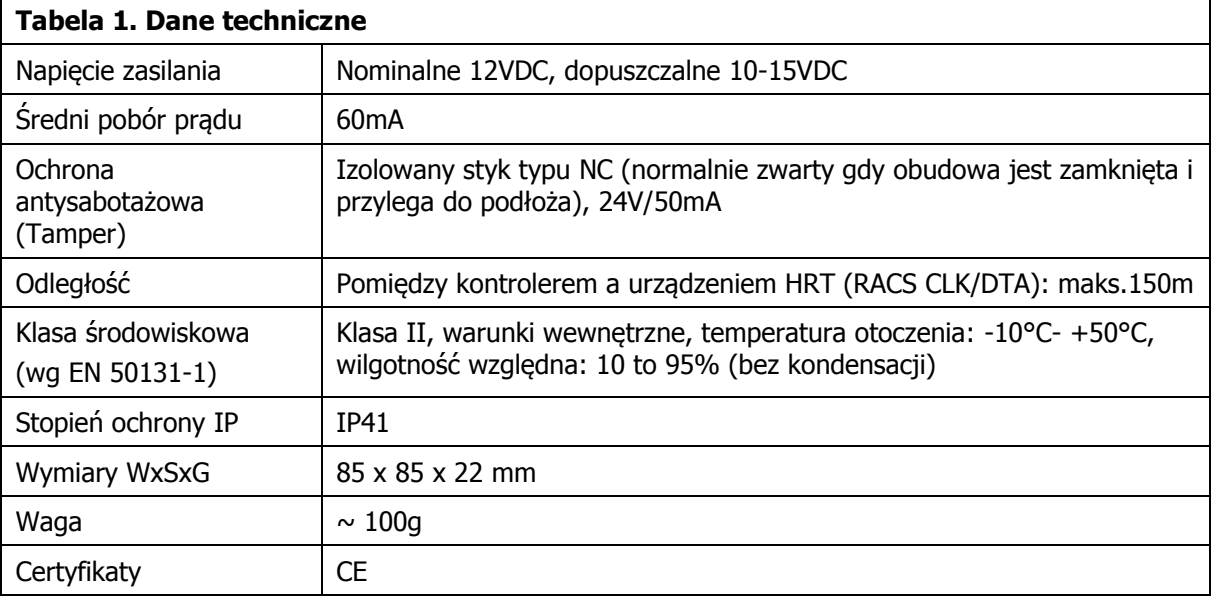

# **3. INSTALACJA**

## **3.1 Opis zacisków oraz schemat podłączenia**

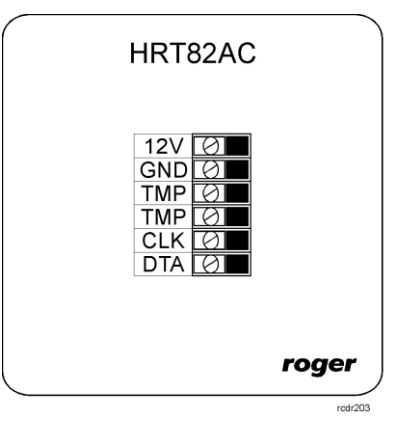

Rys. 1 Panel sterowania klimatyzacją HRT82AC

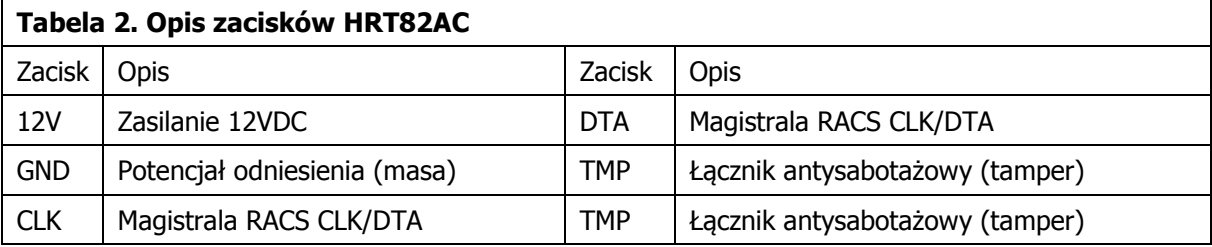

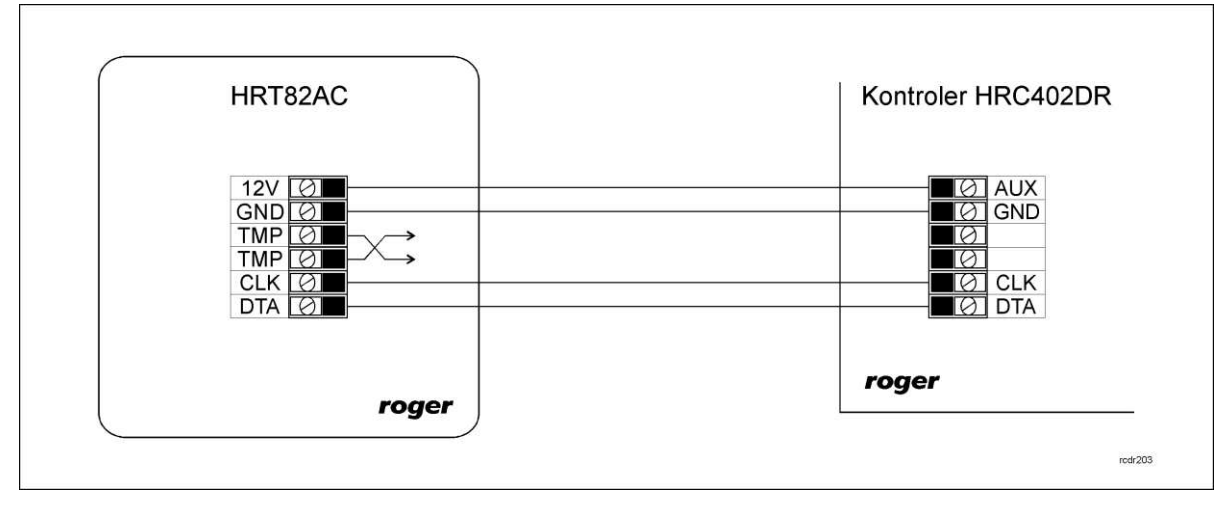

Rys. 2 Schemat podłączenia do kontrolera z wyjściem zasilającym 12VDC

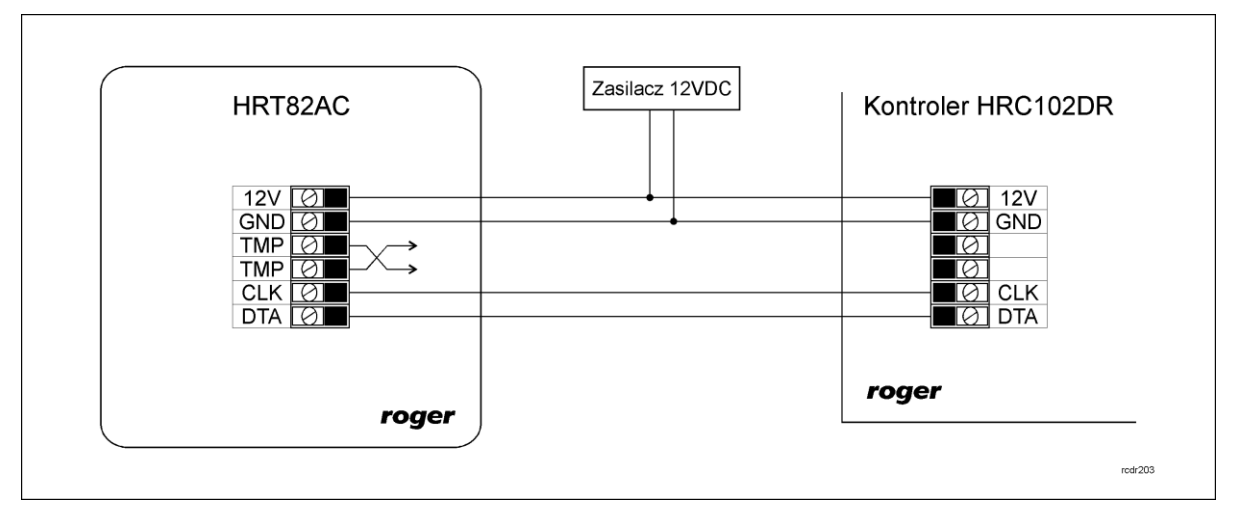

Rys. 3 Schemat podłączenia do kontrolera bez wyjĞcia zasilającego 12VDC

### **3.2 Zasilanie**

HRT82AC wymaga zasilania napięciem stałym 12VDC. Zasilanie należy doprowadzić do linii 12V (biegun dodatni) oraz GND (masa). Oprócz funkcji zasilania linia GND pełni rolę potencjału odniesienia dla magistrali RACS CLK/DTA. Zasilanie panelu HRT82AC można zapewnić poprzez zastosowanie zasilacza buforowego (np. PS-15DR, PS20) albo podłączając urządzenie do wyjścia zasilającego AUX kontrolera typu HRC402DR (patrz rys. 2). W systemie można zastosować akumulatory podłączone do zasilaczy lub bezpoĞrednio do kontrolerów HRC402DR umożliwiając działanie systemu w przypadku awarii zasilania 230VAC.

Uwaga: Wszystkie urządzenia podłączone do danej magistrali komunikacyjnej RACS CLK/DTA muszą być podłączone do wspólnego potencjału odniesienia (GND).

## **3.3 Magistrala komunikacyjna RACS CLK/DTA**

Magistrala RACS CLK/DTA to adresowalny standard komunikacji dwustronnej opracowany i stosowany w kontrolerach dostępu firmy Roger do komunikacji z urządzeniami peryferyjnymi. W standardzie tym transmisja danych odbywa się za pośrednictwem linii komunikacyjnych CLK i DTA. Urządzenia peryferyjne podłączane do tych linii muszą posiadać odpowiedni adres z zakresu 0..15. Magistrala RACS CLK/DTA wykorzystuje zwykłe kable sygnałowe bez ekranu (np. skrętka U/UTP kat. 5) i może mieć długość do 150m.

## **3.4 Panel przedni**

#### **Wyświetlacz OLED**

Panel HRT82AC jest wyposażony w monochromatyczny wyĞwietlacz OLED służący do prezentacji temperatury [°C]. W zależności od ustawień współpracującego kontrolera HRC panel może wyĞwietlać temperaturę w dwóch trybach. W pierwszym z nich stosując wbudowany czujnik wyświetla aktualną temperaturę w pomieszczeniu a po naciśnięciu jednego z przycisków zmiany temperatury (TEMP+ lub TEMP-) prezentuje temperaturę ustawioną (migająca wartoĞć). Po kilku sekundach bezczynnoĞci ponownie wyĞwietlana jest temperatura otoczenia. W drugim trybie na wyĞwietlaczu przez cały czas prezentowana jest jedynie temperatura ustawiona.

#### **Wskaźniki LED**

W górnej części panelu HRT82AC widoczne jest sześć wskaźników LED, których funkcje i kolory przedstawiono w tabeli 3.

#### **Tabela 3. Wskaźniki LED**

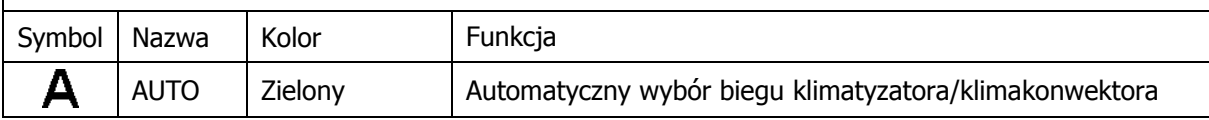

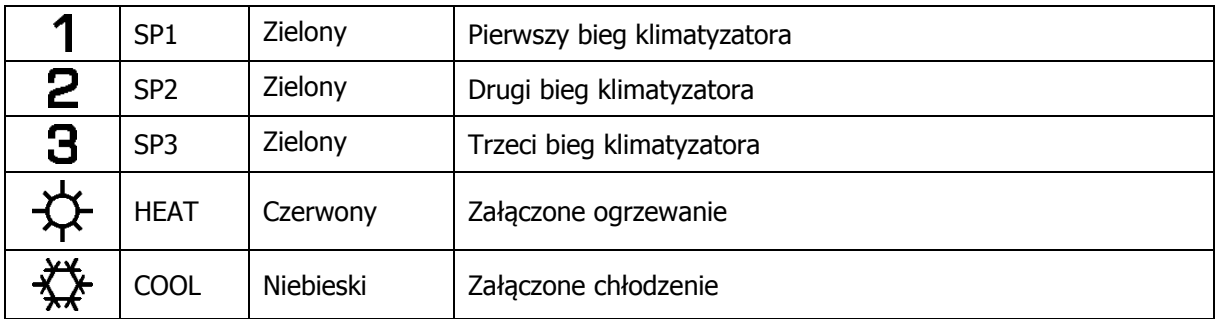

Panel umożliwia sterowanie biegami klimatyzatora za pośrednictwem wyjść kontrolera HRC lub dołączonego do kontrolera ekspandera XM-6DR. Przełączanie biegów jest realizowane za pomocą przycisku SPSW. W przypadku pracy automatycznej kontroler HRC sam wybiera bieg w zależnoĞci od różnicy pomiędzy aktualną temperaturą otoczenia a temperaturą ustawioną. Wskaźniki HEAT i COOL sygnalizują odpowiednio załączenie ogrzewania lub chłodzenia przez kontroler HRC. Ich załączenie podobnie jak biegów zależy od różnicy pomiędzy aktualną temperaturą otoczenia a temperaturą ustawioną na panelu. Kontroler może współpracować zarówno z instalacjami dwururowymi jak i czterorurowymi.

#### **Przyciski dotykowe**

Panel HRT82AC jest wyposażony w cztery przyciski dotykowe, których funkcje przedstawiono w tabeli 4. DomyĞlnie naciĞnięcie przycisku na panelu jest potwierdzane krótkim sygnałem akustycznym.

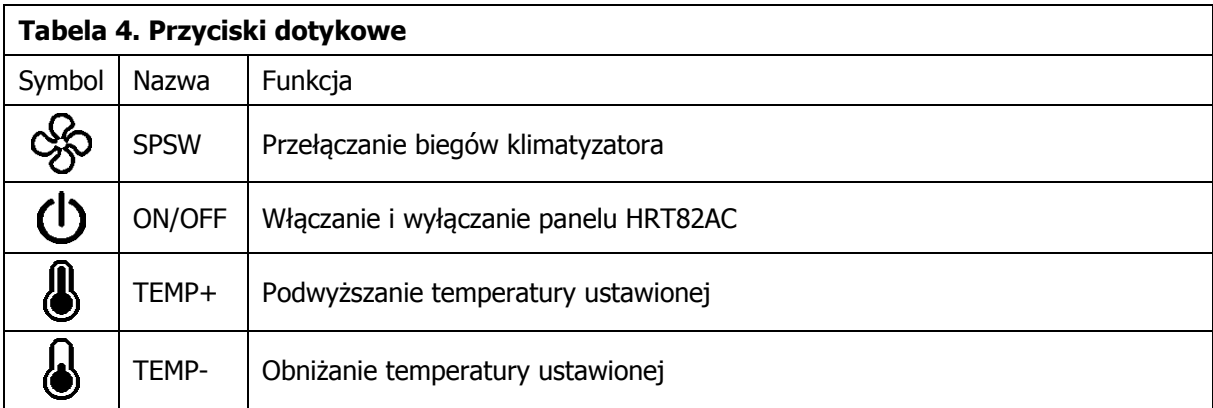

#### **3.5 Montaż urządzenia i wskazówki instalacyjne**

Urządzenie składa się z panelu przedniego oraz podstawy, które fabrycznie są ze sobą połączone i przed instalacją należy je rozdzielić zgodnie z rys. 4.

#### **Wskazówki instalacyjne**

- Urządzenie powinno być zamontowane na pionowym fragmencie konstrukcji (Ğciany) z dala od źródeł ciepła i wilgoci
- Zaleca się montaż urządzenia na puszce elektroinstalacyjnej 60 mm
- Panel przedni i podstawa urządzenia muszą być odpowiednio zorientowane względem siebie by zapewnić prawidłowe funkcjonowanie zabezpieczenia antysabotażowego
- Wszelkie podłączenia elektryczne należy wykonać bez obecnoĞci napięcia elektrycznego
- Przewody połączeniowe należy wyprowadzić przez otwór w podstawie i podłączyć do odpowiednich zacisków Ğrubowych znajdujących się na module elektroniki
- W przypadku gdy urządzenie i kontroler zasilane są z osobnych źródeł to konieczne jest zwarcie minusa zasilania urządzenia z minusem zasilania kontrolera (zaciski GND)
- Panel przedni można okresowo oczyszczać za pomocą lekko zwilżonej tkaniny i łagodnych detergentów. Nie należy stosować materiałów Ğciernych ani silnych Ğrodków czyszczących takich jak alkohole, rozpuszczalniki, benzyny itp.
- rcdr203 Końcówkę wkrętaka z płaskim zakończeniem o szerokości 4 do 5mm, należy<br>wsunąć równolegle względem panelu przedniego kolejno do każdej z czterech<br>szczelin pokazanych na rysunku obok, a następnie docisnąć do momentu 22 Uwaga:<br>Wkrętaka nie należy odchylać w żadnym kierunku ani obracać! 85 58.5 Panel sterowania klimatyzacją HRT82AC rÙ. 85 5 88 uwolnienia zatrzasku. ₩ G G roger ශ්ර €  $\ddot{\phantom{0}}$  $\mathbf{a}$ ო ⋖  $\leftarrow$
- Uszkodzenia wynikłe z nieprawidłowo przeprowadzonej konserwacji lub niewłaĞciwej eksploatacji nie podlegają gwarancji

Rys. 4 Lokalizacja zatrzasków i montaż panelu HRT82AC

## **4.1 Konfiguracja urządzenia**

Fabrycznie nowy panel HRT82AC posiada adres ID=7 i jest gotowy do współpracy z kontrolerem serii HRC bez dodatkowych czynności konfiguracyjnych. Taki sam adres wykorzystuje moduł czujnika temperatury HRT82TS. Dany kontroler HRC może więc współpracować jednocześnie tylko z jednym z wymienionych urządzeń.

O ile zachodzi taka potrzeba to zmiany nastaw konfiguracyjnych urządzenia można wykonać z poziomu programu narzędziowego RogerVDM dostępnego na stronie [www.roger.pl](http://www.roger.pl/) po podłączeniu urządzenia za pomocą interfejsu komunikacyjnego RUD-1.

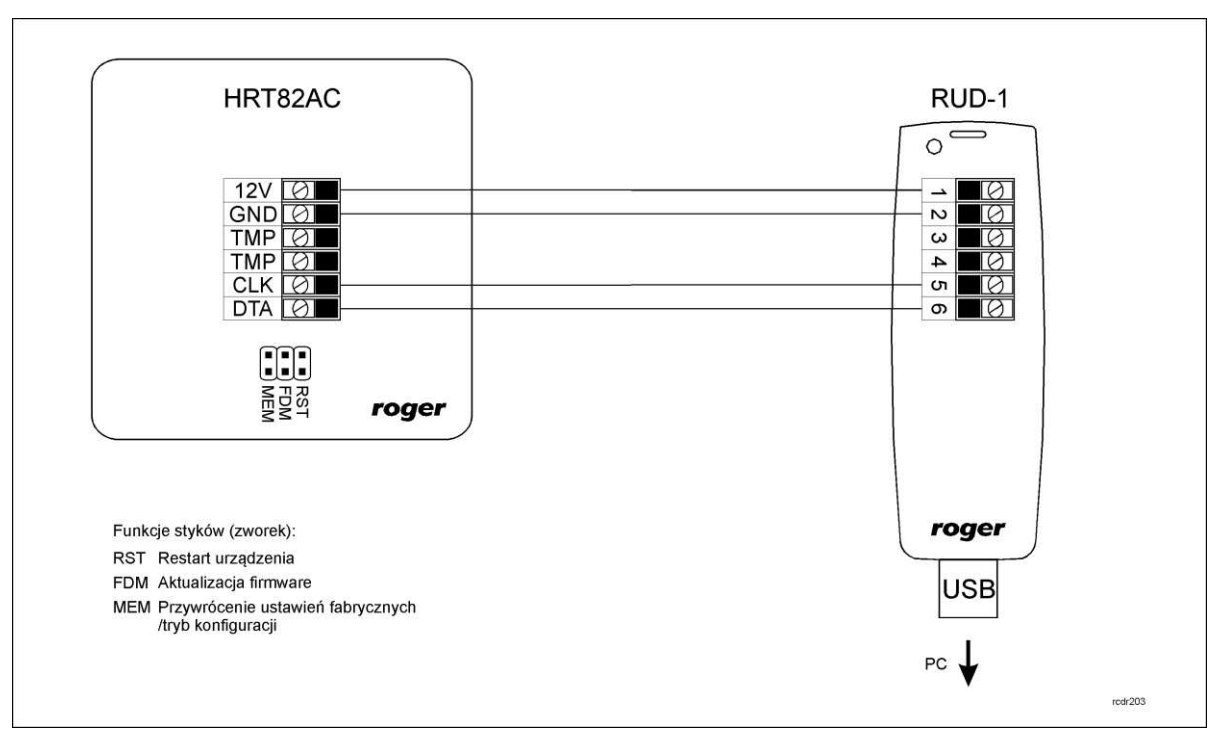

Rys. 5 Podłączenie panelu HRT82AC do interfejsu RUD-1

#### **Procedura nawiązania połączenia i konfiguracji**

- 1. Podłączyć urządzenie do interfejsu RUD-1 zgodnie z rys. 5
- 2. Założyć zworkę na styki MEM
- 3. Zrestartować urządzenie (założyć na chwile zworkę na styki RST lub wyłączyć i włączyć zasilanie)
- 4. Zainstalować i uruchomić program RogerVDM
- 5. W otwartym oknie wybrać model urządzenia, wersję firmware, kanał komunikacyjny oraz port szeregowy pod którym zainstalował się interfejs komunikacyjny RUD-1 - patrz rys. 6
- 6. Kliknąć przycisk Połącz, program nawiąże połączenie z urządzeniem i automatycznie przejdzie do okna konfiguracji, w którym możliwe jest pełne skonfigurowanie parametrów urządzenia
- 7. Ustawić odpowiednie opcje (widok okna konfiguracji przedstawia rys. 7, natomiast opis opcji umieszczono w tabeli 6)
- 8. Kliknąć przycisk *Wyślij do urządzenia* program prześle nowe ustawienia do urządzenia
- 9. Usunąć zworkę ze styków MEM
- 10. Zrestartować urządzenie (założyć na chwile zworkę na styki RST lub wyłączyć i włączyć zasilanie)

Uwaga:

W ramach procedury nawiązania połączenia założenie zworki na styki MEM i restart urządzenia skutkują przywróceniem ustawień fabrycznych urządzenia.

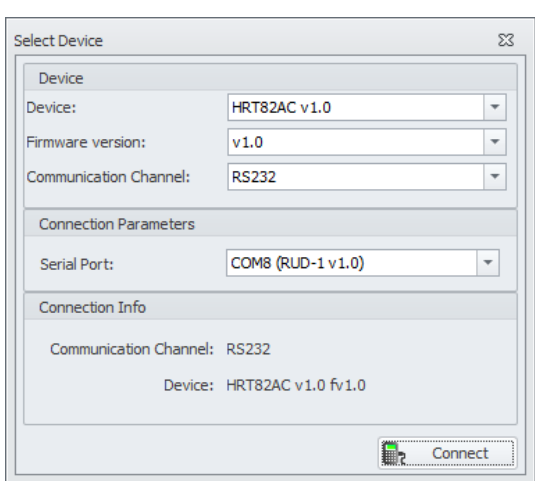

#### Rys. 6 Widok okna wyboru urządzenia w programie RogerVDM

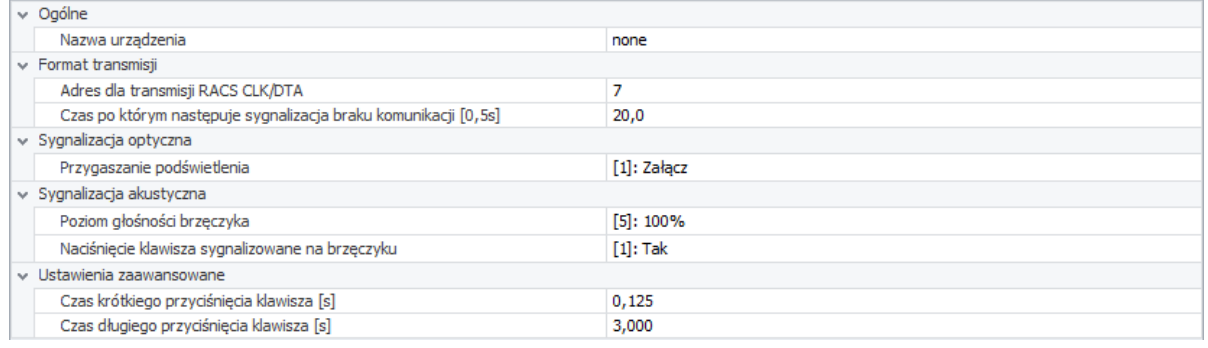

#### Rys. 7 Widok okna konfiguracji HRT82AC w programie RogerVDM

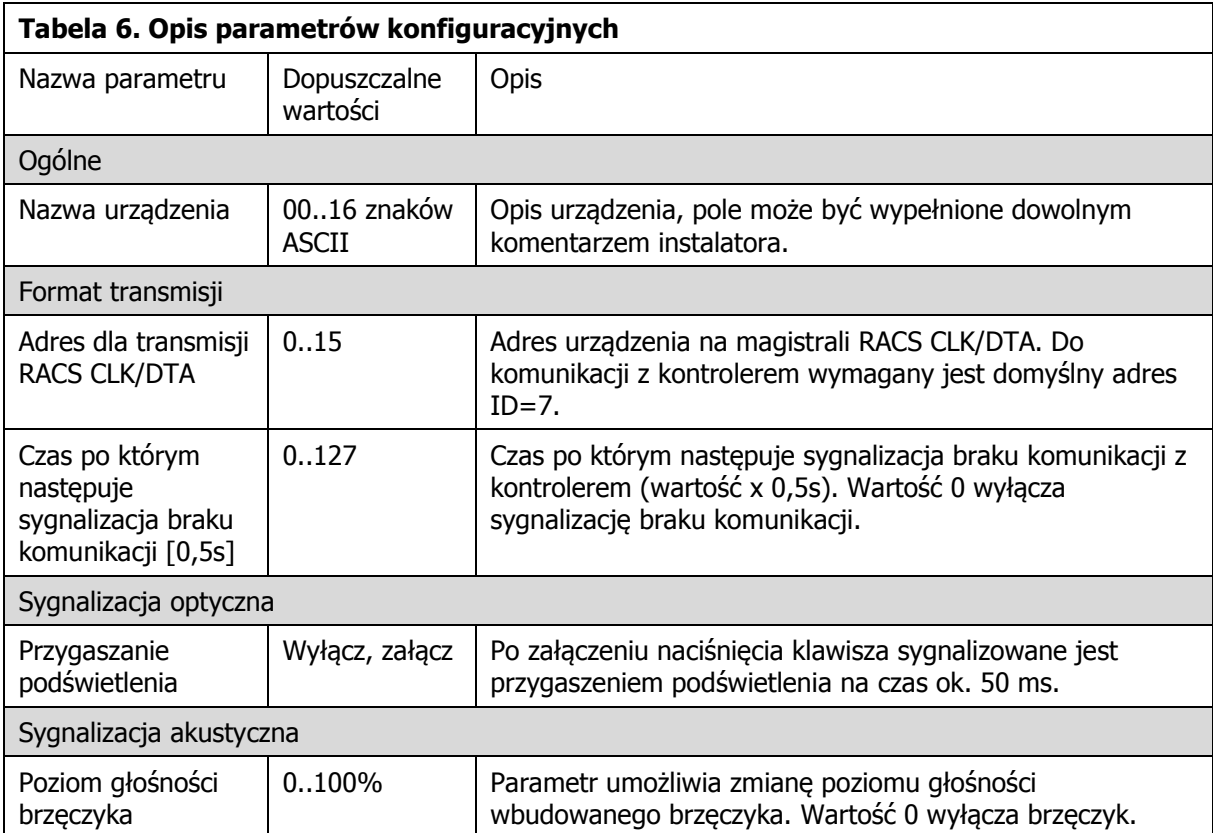

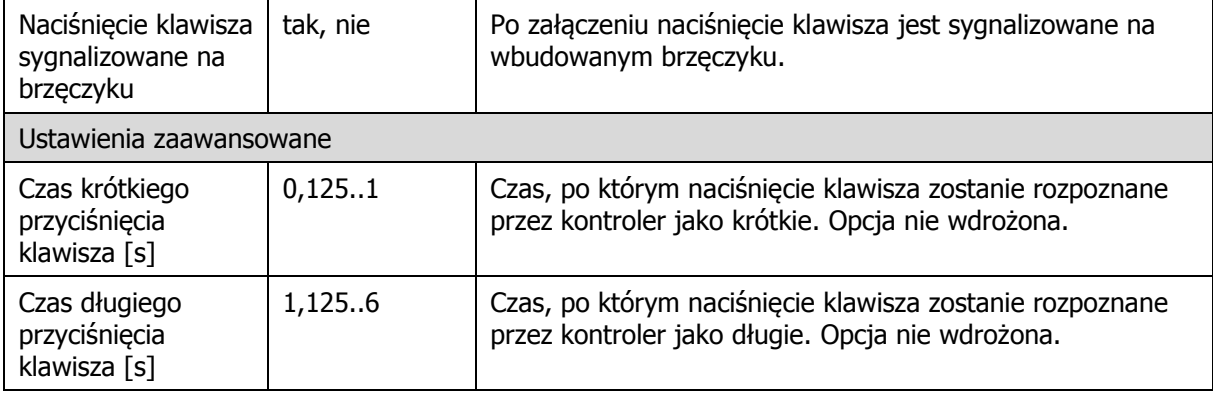

#### **4.2 Aktualizacja oprogramowania wbudowanego**

Oprogramowanie urządzenia może być aktualizowane z poziomu programu RogerVDM dostępnego na stronie [www.roger.pl](http://www.roger.pl/) po podłączeniu urządzenia za pomocą interfejsu komunikacyjnego RUD-1.

#### **Procedura aktualizacji oprogramowania**

- 1. Podłączyć urządzenie do interfejsu RUD-1 zgodnie z rys.5
- 2. Zainstalować i uruchomić program RogerVDM
- 3. Zamknąć okno wyboru urządzenia
- 4. W menu górnym wybrać polecenie Narzędzia -> Aktualizuj oprogramowanie
- 5. W otwartym oknie wskazać typ urządzenia, port komunikacyjny pod którym zainstalował się RUD-1 oraz Ğcieżkę dostępu do pliku firmware (\*.hex) – patrz rys. 8
- 6. Zgodnie z komunikatem założyć zworkę na styki FDM i zrestartować urządzenie (założyć na chwile zworkę na styki RST lub wyłączyć i włączyć zasilanie)
- 7. Kliknąć przycisk Aktualizuj
- 8. Po zaktualizowaniu oprogramowania usunąć zworkę ze styków FDM i zrestartować urządzenie (założyć na chwile zworkę na styki RST lub wyłączyć i włączyć zasilanie)

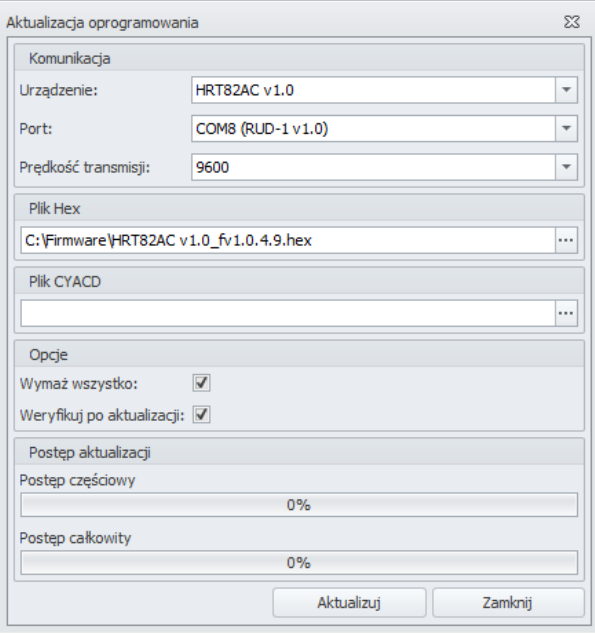

Rys. 8 Widok okna aktualizacji oprogramowania w programie RogerVDM

#### **4.3 Reset pamięci urządzenia**

Przywrócenie ustawień fabrycznych HRT82AC polega na założeniu zworki na styki MEM i następnie zrestartowaniu urządzenia poprzez założenie na chwilę zworki na styki RST lub wyłączenie i

włączenie zasilania. Reset pamięci urządzenia jest także częścią procedury nawiązania połączenia i konfiguracji (patrz 4.1).

# **5. WYKRYWANIE USTEREK**

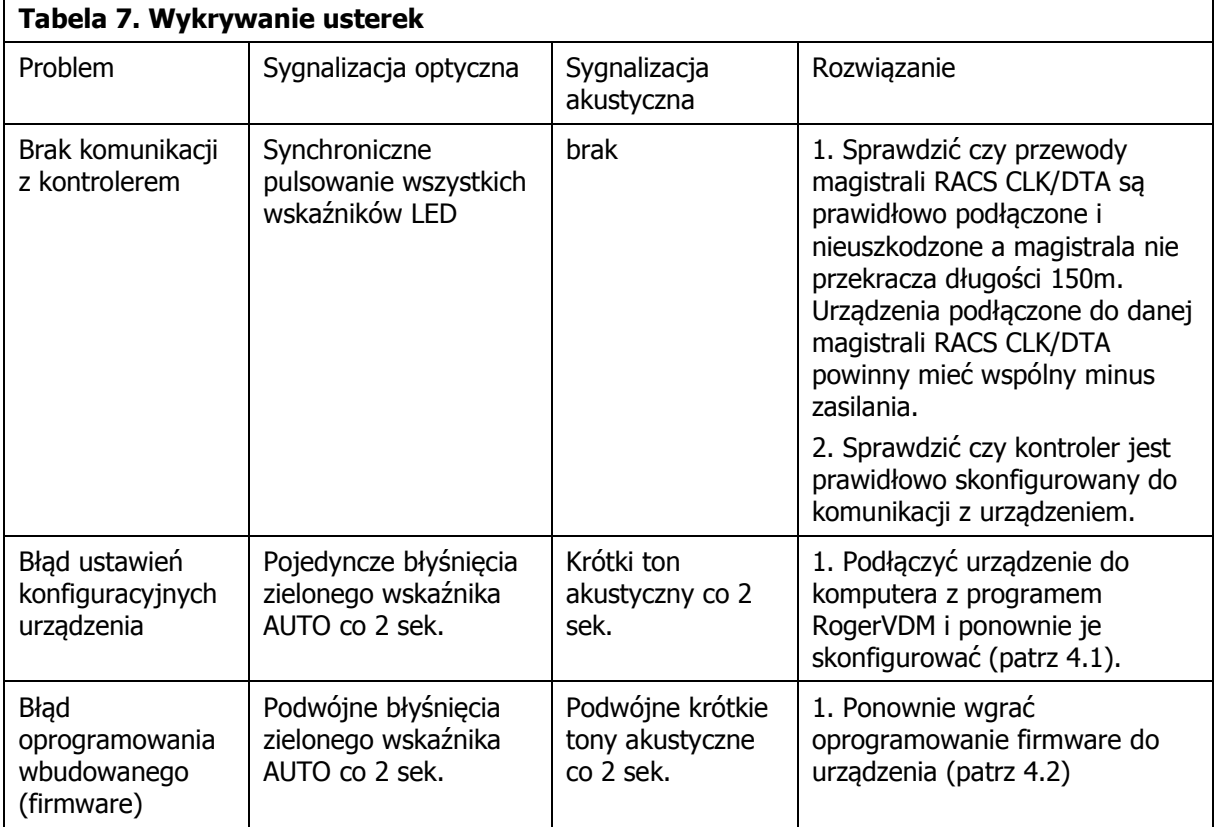

# **6. OZNACZENIA HANDLOWE**

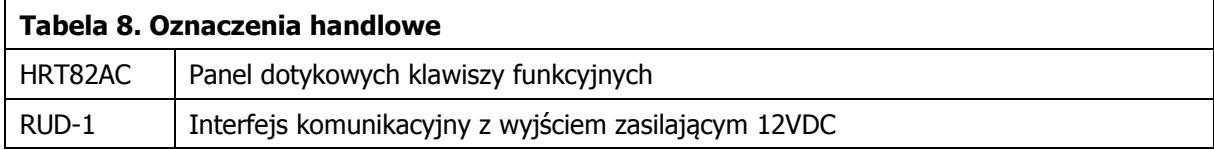

# **7. HISTORIA PRODUKTU**

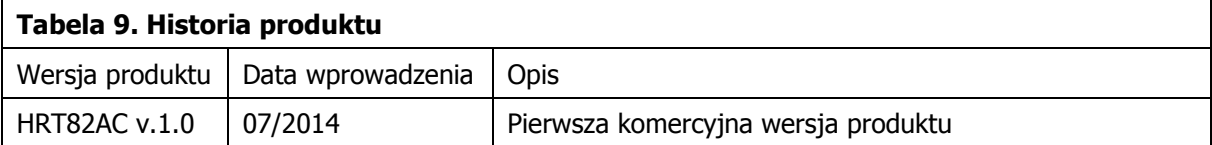

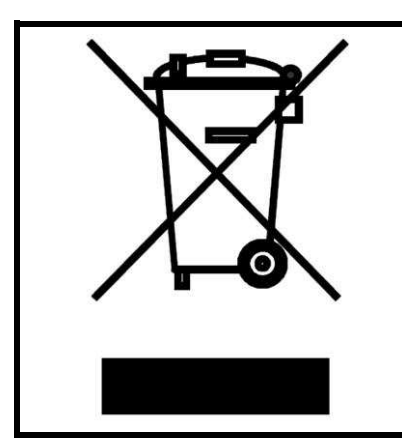

Symbol ten umieszczony na produkcie lub opakowaniu oznacza, że tego produktu nie należy wyrzucać razem z innymi odpadami gdyż może to spowodować negatywne skutki dla Ğrodowiska i zdrowia ludzi. Użytkownik jest odpowiedzialny za dostarczenie zużytego sprzętu do wyznaczonego punktu gromadzenia zużytych urządzeń elektrycznych i elektronicznych. Szczegółowe informacje na temat recyklingu można uzyskać u odpowiednich władz lokalnych, w przedsiębiorstwie zajmującym się usuwaniem odpadów lub w miejscu zakupu produktu. Gromadzenie osobno i recykling tego typu odpadów przyczynia się do ochrony zasobów naturalnych i jest bezpieczny dla zdrowia i Ğrodowiska naturalnego. Masa sprzętu podana jest w instrukcji.

**Kontakt: Roger sp. z o.o. sp.k. 82-400 Sztum Gościszewo 59 Tel.: +48 55 272 0132 Faks: +48 55 272 0133 Pomoc tech.: +48 55 267 0126 Pomoc tech. (GSM): +48 664 294 087 E-mail: [pomoc.techniczna@roger.pl](mailto:biuro@roger.pl) Web: [www.roger.pl](http://www.roger.pl/)**